# **Quick Pairing Guide**

### Step 1 Into pairing mode

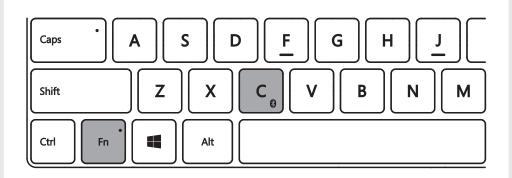

Press FN+C at the same time to enable pairing mode. The LED indicator will flash when in pairing mode.

### **Step 3 Add device**

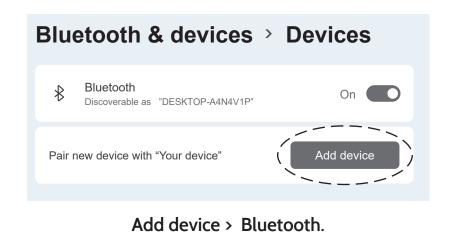

### **Step 2 Turn on computer Bluetooth**

| Bluetooth & devices |   |                                                                              |            |
|---------------------|---|------------------------------------------------------------------------------|------------|
|                     |   |                                                                              |            |
|                     |   | View more devices                                                            |            |
|                     | ₿ | Bluetooth                                                                    |            |
|                     |   |                                                                              |            |
|                     |   | Devices<br>Mouse, keyboard, pen, audio, displays and docks,<br>other devices | Add device |

### Select Start > Settings > Bluetooth & devices, and turn on Bluetooth.

### Step 4 Pair the keyboard

### Add a device

Make sure your device is turned on and discoverable. Select a device below to connect.

Renaisser K8

#### Choose "Renaisser K8".

## **FCC Statement**

This equipment has been tested and found to comply with the limits for a Class B digital device, pursuant to part 15 of the FCC Rules. These limits are designed to provide reasonable protection against harmful interference in a residential installation. This equipment generates, uses and can radiate radio frequency energy and, if not installed and used in accordance with the instructions, may cause harmful interference to radio communications. However, there is no guarantee that interference will not occur in a particular installation. If this equipment does cause harmful interference to radio or television reception, which can be determined by turning the equipment off and on, the user is encouraged to try to correct the interference by one or more of the following measures:

- Reorient or relocate the receiving antenna.
- Increase the separation between the equipment and receiver.
- Connect the equipment into an outlet on a circuit different from that to which the receiver is connected.
- Consult the dealer or an experienced radio/TV technician for help.

Caution: Any changes or modifications to this device not explicitly approved by manufacturer could void your authority to operate this equipment.

This device complies with part 15 of the FCC Rules. Operation is subject to the following two conditions:

(1) This device may not cause harmful interference, and

(2) this device must accept any interference received, including interference that may cause undesired operation.

**RF** Exposure Information

The device has been evaluated to meet general RF exposure requirement.

The device can be used in portable exposure condition without restriction.